### **Проект на тему разработка сайта на интересующую тематику**

Подготовлен учеником 9 Д класса Короленко Кирилл

# **Проблема**

На данный момент, по статистике Netcraft, существует около миллиарда сайтов. Когда люди только начали вести статистику по количеству сайтов в сети, цифра в 1 млрд казалась совершенно недостижимой. Первый отчет был опубликован в августе 1995 года. Тогда в сети насчитывалось только 18 957 сайтов, хотя через два года это количество возросло уже до 1 миллиона и к апрелю 1997 года ежемесячно в сети появлялись десятки тысяч новых сайтов.

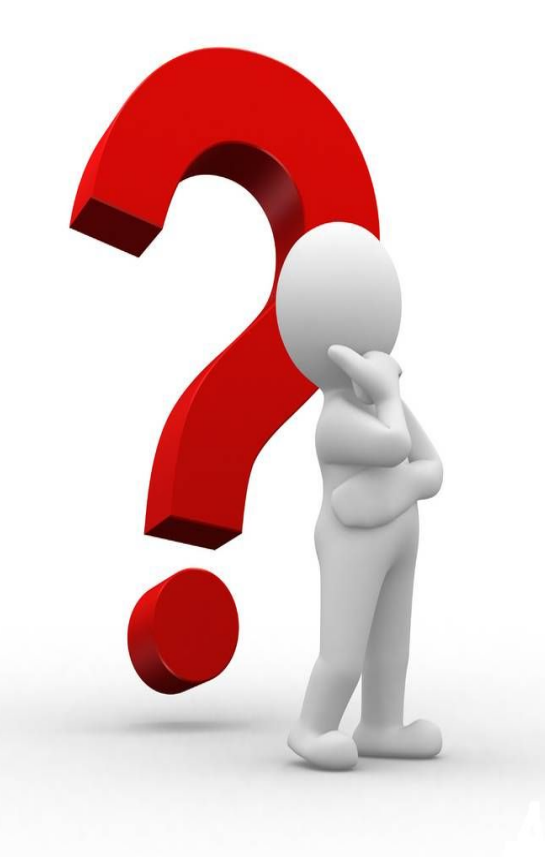

# **Цели проекта**

Целью проекта является самостоятельное изучение и разработка сайта на языках HTML и CSS.

В соответствии с целью работы были поставлены следующие задачи:

- -Объяснить способы разработки сайтов
- -Показать последовательные шаги при разработке веб-сайта
- -Самостоятельно изучить языки программирования HTML и CSS
- -Разработать сайт на интересующую тематику

#### Способы разработки веб-сайтов

#### Плюсы:

-Не требует изучения языков -Не нужно беспокоиться по поводу защиты сайта от DDoS атак. -Некоторый функционал таких сайтов является платным

#### Минусы:

-Шаблонность -Ограниченность в возможностях

-Посторонняя реклама

### Конструкторы Петрования Петрования Види Ваши программирования

#### Плюсы:

- -Неограниченность в возможностях
- -Бесплатно
- -Не нужно подстраиваться под
- конструкторы
- Минусы:
- -Требует изучения языков

### **Что происходит, когда пользователь запрашивает информацию с веб-сайта**

1)Браузер обращается к серверу и находит реальный адрес сервера, на котором находится сайт.

2)Браузер посылает HTTP(англ. HyperText Transfer Protocol) запрос к серверу, запрашивая копию сайта для клиента. Это сообщение и все остальные данные, передаваемые между клиентом и сервером, передаются по интернетсоединению.

3)Если запрос клиента корректен, сервер начинает отправку файлов сайта в браузер в виде небольших порций, называемых пакетными данными.

4)Браузер собирает маленькие куски в полноценный сайт и показывает его вам

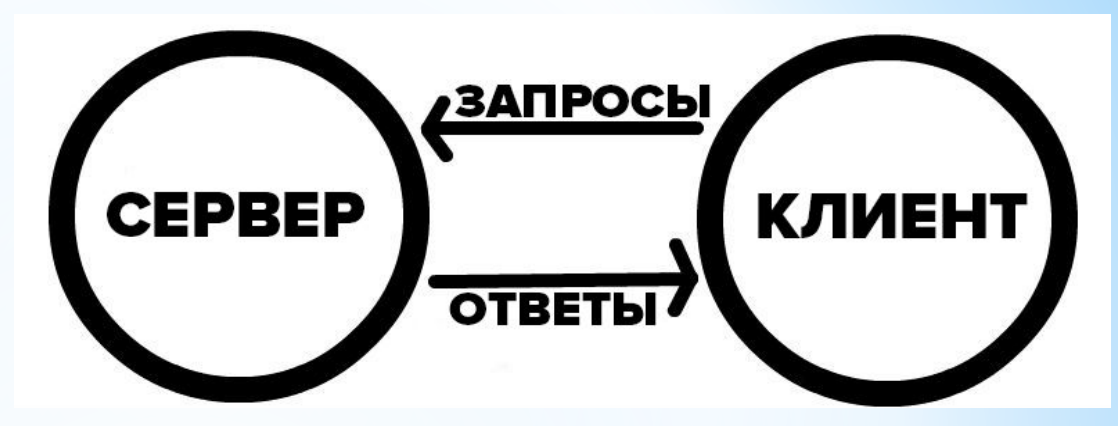

## **Языки программирования**

```
experiments and the set of the set of the set of the set of the set of the set of the set of the set of the set of the set of the set of the set of the set of the set of the set of the set of the set of the set of the set 
<head><br><meta http-equiv="Content-Type" content="text/html; charset=UTF-8">
sl--Google Webmaster--><br><meta name="google-site-verification"
content="<mark>2AUbZzsdsIgyaQMMml6c6GVpJ98NIXx3GbMorPJBDxM</mark>" /><br><title>Albuquerque Web Design + Print Design - Roady Studios</title>
vink href="css/rs5.css" rel="stylesheet" type="text/css"><br>vidth: 100%;<br>starting Google Analytics-->
ext-align: center;<br>script type="text/javascript"> \frac{1}{2} text-align: center;
  var gag = gag || [];<br>var gag = gag || [];
  _gaq.push(['_setAccount', 'UA-11755188-1']);<br>_gaq.push(['_trackPageview']);
  \mathsf{function} \Omega f
var ga = document.createdElement('script'); ga.type = 'text/javascript'; ga.async = true;ga.src = ('https:' = document.location.protocol ? 'https://ssl' : \frac{3}{2}<br>'http://www') + '.google-analytics.com/ga.js';
var s = document.getElementsByTagName('script')[0];<br>s.parentNode.insertBefore(ga, s);
  CSS (or angle Sheets — sheets — sheets — sheets — sheets — sheets — sheets — sheets — sheets — sheets — sheets
  contractive to the contractive of the contractive to the contractive of the contractive of the contractive of the contractive of the contractive of the contractive of the contractive of the contractive of the contractive o
```
### написанного с использованием языка разметки.

#### body  $\{$

```
font-family: "Helvetica Neue", Helvetica, Arial, sans-
font-size: 100%;
line-height: 1.5;
color: #000:
background-image: url('../images/bkgd.jpg');
```
width: 100%;

max-width: 80%: height: auto;

#descrip-header { width: 100%; text-align: center;

Ŧ

margin: 10px. box-shadow: 0px 0px 7px #aaa; -moz-box-shadow: 0px 0px 7px #aaa; -webkit-box-shadow: 0px 0px 7px #aaa;

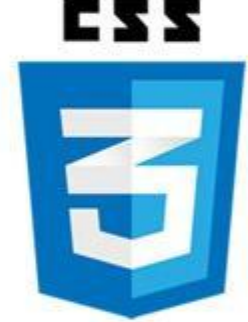

## **Оплата труда программиста**

Стоимость создания сайта-визитки ~ 6000 рублей.

Стоимость разработки официального сайта ~ 15000 рублей

Цена изготовления корпоративного ресурса ~ 27000 рублей.

Цена разработки интернет-магазина ~ 19000 рублей.

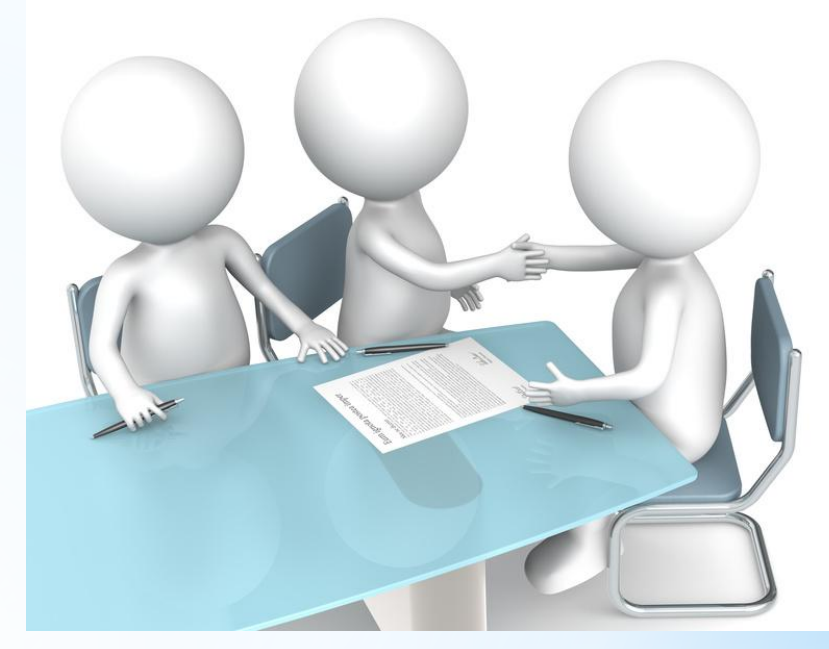

## **Наиболее популярные сайты**

- 1. google.com США **146 705 100\***
- 2. yahoo.com США **133 453 900**
- 3. facebook.com США **132 130 100**
- 4. ebay.com США **96 700 000**
- 5. msn.com США **95 000 000**
- 6. youtube.com США **91 846 800**
- 7. amazon.com США **85 943 900**
- 8. live.com США **76 737 100**
- 9. microsoft.com США **74 500 000**
- 10. wikipedia.org США **70 200 000**

# **Этапы разработки**

- 1.Разработка структуры
- 2.Оформление дизайна (Разработка баннера)
- 3.Наполнение сайта информацией(Текст, информация)
- 4.Разработка футера сайта

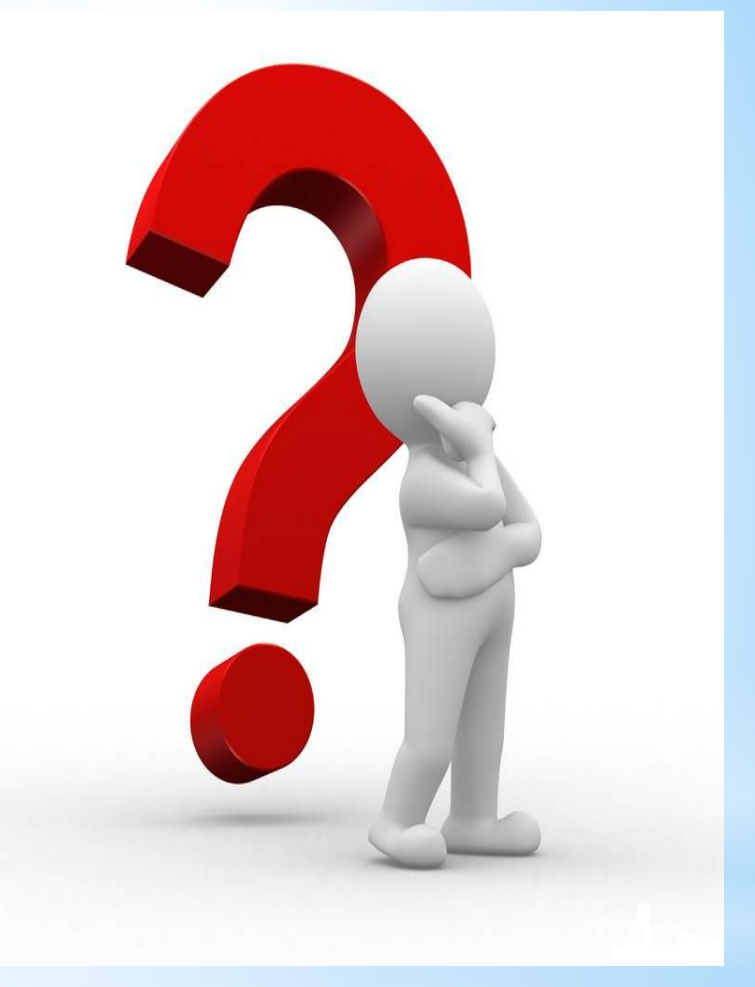

### **Выбор текстового редактора**

- **-**Sublime Text
- -Notepad++
- -Adobe Brackets
- -GitHub Atom
- **-**Visual Studio Code -PSPad

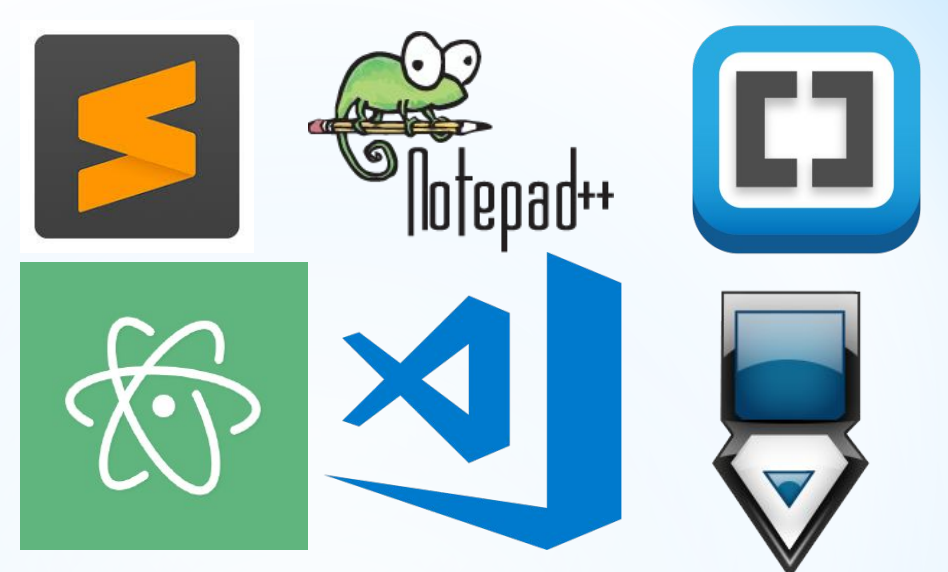

## **Структура веб-сайта**

- -Баннер веб-сайта
- -Панель навигации
- -Иконка веб-сайта
- -Содержимое веб-сайта
- -Футер веб-сайта

### **Разработка баннера**

Баннер сайта – это титульная верхняя часть дизайн-макета веб-страницы. Основное назначение этого элемента – дать четкое обозначение начала страницы. Может быть как статичным изображением или даже текстом, так и содержать анимированные элементы (вплоть до видео и интерактивных объектов). Как правило, может содержать гиперссылку на сайт рекламодателя или страницу с дополнительной информацией.

### Гражданская война в России

Баннер моего сайта

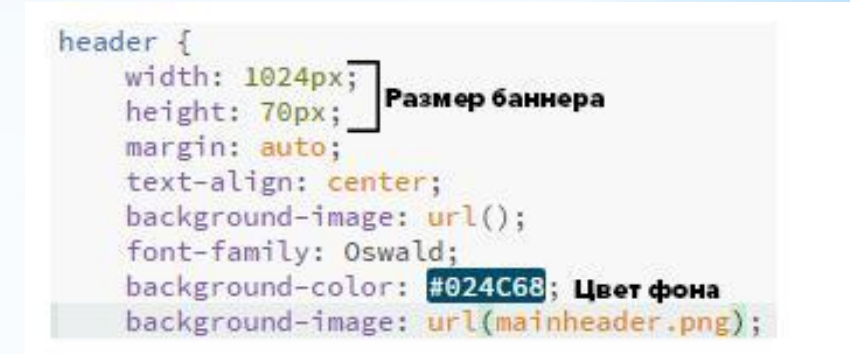

### Фрагмент кода CSS баннера

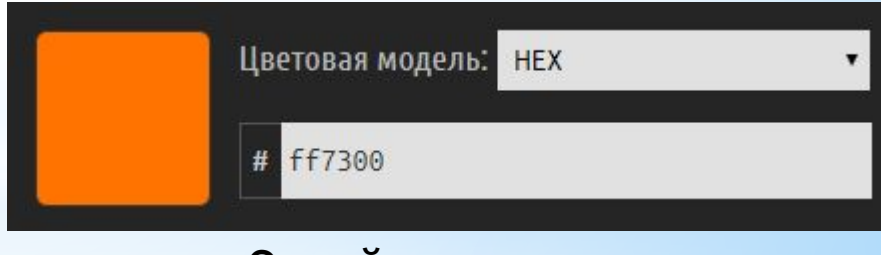

### Онлайн конвертер

### **Проблема с масштабированием**

На данном этапе у меня возникла проблема с масштабированием сайта на различных компьютерах. На моем компьютере сайт воспроизводился нормально, как я и задумывал, а на школьном компьютере все блоки разъехались и сайт потерял первоначальную задумку. Это произошло, потому что мой монитор имеет разрешение 1920 х 1080, а школьный монитор 1280 х 1024.

Поэтому я решил сделать сайт под одно из самых популярных разрешений на данный момент – 1280х1024.

#### ражданская война в России

Содержание веб-страницы

1 Определение 2 Причины 3 Первый период Гражданской войны 3.1 Октябрьская революция 3.2 Красный террор 4 Второй период Гражданской войны 4.1 Вывод германских войск. Наступление Красной армии на Запад 5 Третий период Гражданской войны 5.1 Антисоветские восстания в тылу у красных

#### Ширина блока

## **Разработка блоков div**

Чтобы описать различные блоки div, этому тегу присваиваются классы, поскольку для создания сайта требуется далеко не один блок div. При описании в CSS у вас могут возникнуть проблемы: описывая один элемент div будут описываться все теги div на странице. Чтобы этого избежать используют классы. Например:

<div class="content"></div>

Модель описания тега, которому я присвоил класс "content" выглядит следующим образом:

.content(Class который я присвоил) {Присваиваемая информация}

В фигурных скобках пишут теги, которые описывают элемент div.

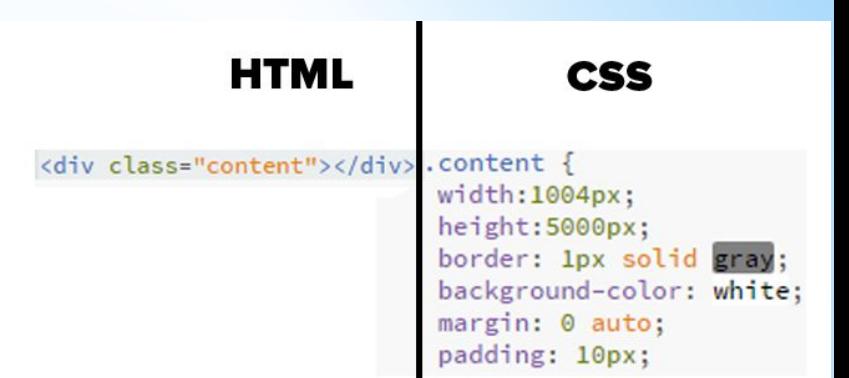

### **Разработка панели навигации**

Панель навигации существенно упрощает пользование сайтом. После того, как я отыскал в интернете нужные мне теги и изобразил свою задумку на сайте, код данного элемента выглядел следующим образом:

При нажатии на эту ссылку, которая будет подсвечиваться синим цветом, вас будет перенаправлять на определенную часть сайта.

### HTML Ссылка на элемент «meaning» <p><li><p><a>><a<br/>href="#meaning">1 Определение</a></p></li>

### Сам элемент

<h1 class="mda3" id="meaning">Определение</h1>

#### Код панели навигации

## **Разработка футера**

Футер – вспомогательная часть веб-сайта. В футере сайта могут быть размещены рекламные ссылки, копирайты (свидетельство авторства), ссылки на разработчиков движка или создателей шаблона сайта. В футере сайта я решил вставить все ссылки сайтов, с которых я брал полезную для себя информацию по разработке веб-сайтов и информацию для содержимого веб-сайта.

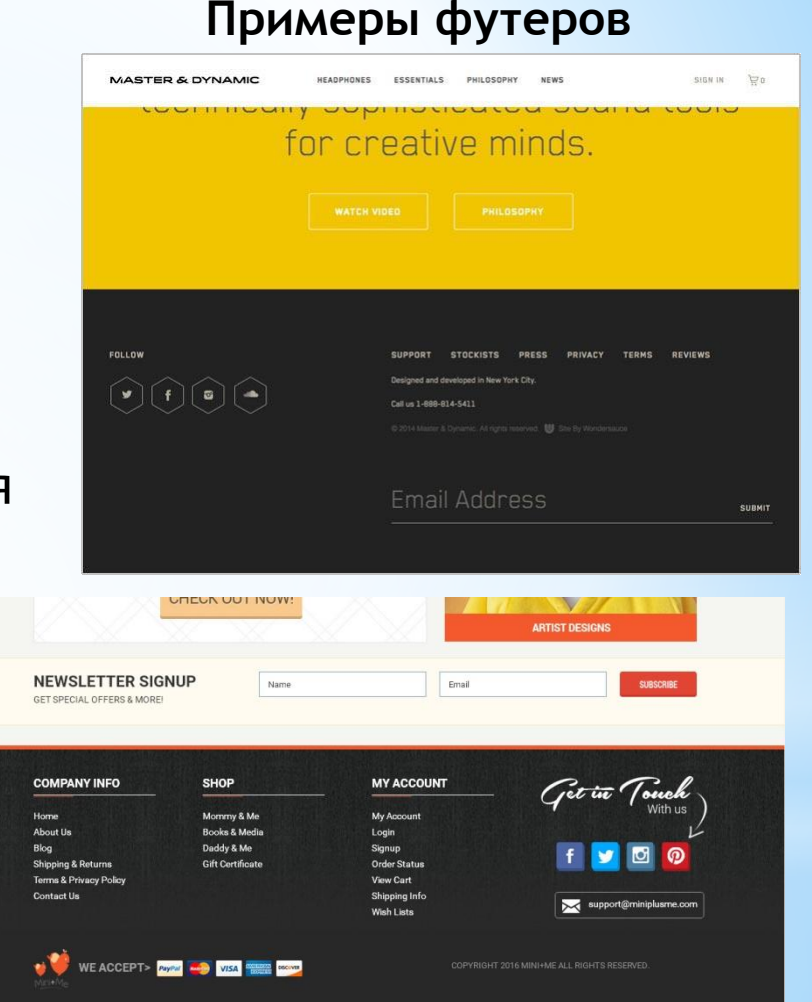

### **Разработка иконки**

Также неотъемлемой частью создания сайта является встраивание иконки, которую пользователи будут видеть вверху вашей страницы.

Вот так выглядит иконка на одном из сайтов:

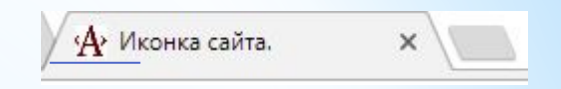

### **Выбор хостинга**

Хостинг (англ. hosting) — услуга по предоставлению ресурсов для размещения информации на сервере, постоянно находящемся в сети (обычно Интернет). Обычно хостинг входит в пакет по обслуживанию сайта и подразумевает как минимум услугу размещения файлов сайта на сервере, на котором запущено ПО, необходимое для обработки запросов к этим файлам (вебсервер). Как правило, в обслуживание уже входит предоставление места для почтовой корреспонденции, баз данных, DNS, файлового хранилища на специально выделенном файлсервере и т. п., а также поддержка функционирования соответствующих сервисов.

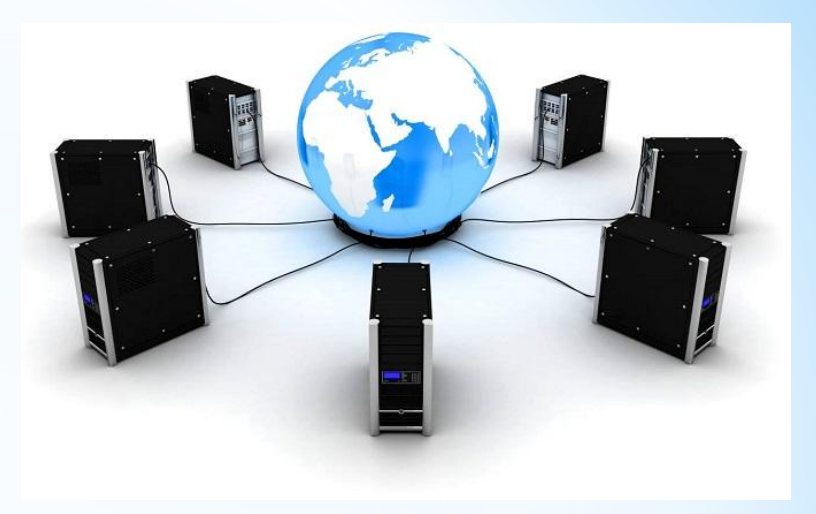

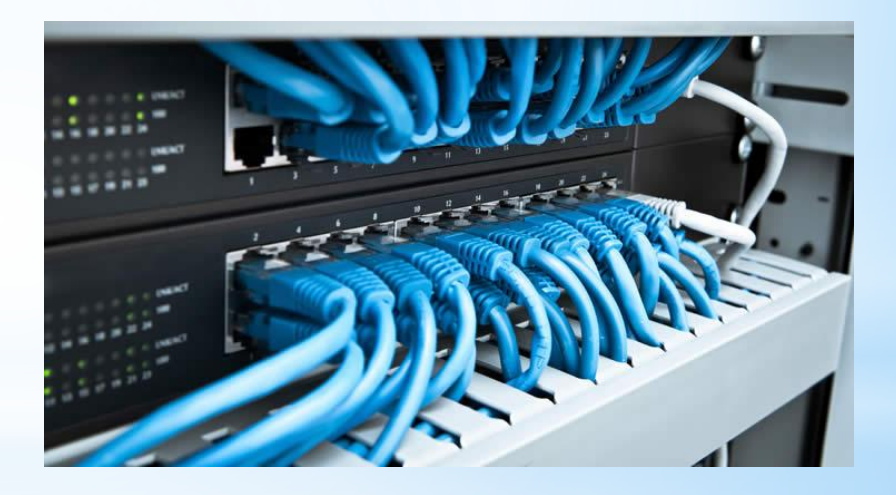

### **Заключение**

Таким образом, следуя поставленным задачам я объяснил два способа разработки веб-сайтов, что может послужить ценной информацией для многих людей.

Следуя другим целям, поставленным в ходе работы над проектом, были показаны последовательные шаги при разработке веб-сайта, с которыми столкнется каждый человек, который решит разрабатывать вебсайт с помощью языков программирования.

Также в ходе работы над проектом мною были изучены такие важные для веб-программистов языки как HTML и CSS.

После выполнения вышеперечисленных задач и изучения материала, я, с помощью изученных данных разработал сайт на тематику гражданской войны

#### https://russiancivilwar.000webhostapp.com

Таким образом человек, который решится создавать сайт самостоятельно столкнется с такими проблемами как изучение языков программирования, но все это не займёт много времени, поэтому разработка сайта для неосведомленного технологиями человека не составит большого труда.

#### ражданская война в России

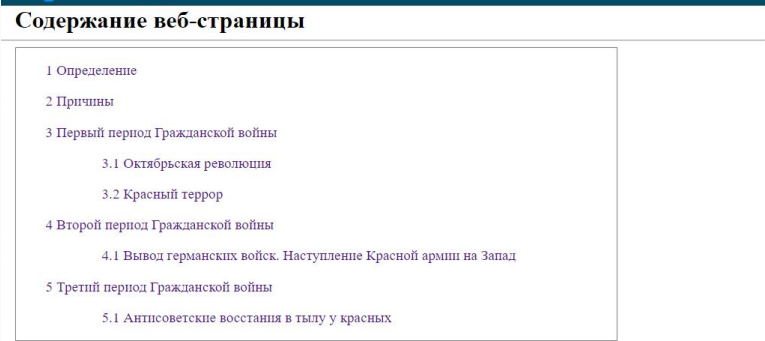

#### Определение

Гражданская война в России (25 октября (7 ноября) 1917 — 25 октября 1922/16 нюля 1923 года) - ряд вооружённых конфликтов между различными политическими, этническими, социальными группами и государственными образованиями на территории бывшей Российской империи, последовавших за приходом к власти большевиков в результате Октябрьской революции 1917 года.

Гражданская война явилась итогом революционного кризиса, поразившего Россию в начале XX века, начавшегося с революции 1905-1907 годов, усугубившегося в ходе мировой войны и приведшего к падению монархии, хозяйственной разрухе, глубокому социальному, национальному, политическому и идейному расколу российского общества. Апогеем этого раскола и стала ожесточённая война в масштабах всей страны между вооружёнными силами советской власти, Белого движения и сепаратистов при вмешательстве Центральных держав и Антанты. Гражданская война

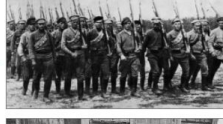

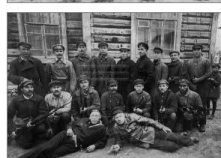

### **Ссылки**

- \* https://habrahabr.ru/company/it-grad/blog/341486/
- https://nsportal.ru/nachalnaya-shkola/raznoe/2016/02/22/proekt-sozdanie-sayta-nachalnaya-shk ola
- \* https://sibac.info/studconf/econom/xxiii/39004
- \* https://richpro.ru/questions/chto-takoe-veb-sajt-i-kak-on-rabotaet.html
- \* https://developer.mozilla.org/ru/docs/Learn/Getting\_started\_with\_the\_web/How\_the\_Web\_wor ks
- \* https://ru.wikipedia.org/wiki/HTML
- \* https://ru.wikipedia.org/wiki/CSS
- \* http://codeharmony.ru/materials/125
- \* http://htmlbook.ru/
- https://developer.mozilla.org/ru/docs/Learn/Getting\_started\_with\_the\_web/How\_the\_Web\_wor ks
- \* http://juice-health.ru/program/424-program-to-create-site
- \* https://htmlacademy.ru/blog/40-editors-for-the-coders
- \* https://masterok.livejournal.com/2056729.html
- https://roonix.ru/company/wiki/vozrastayushchaya\_rol\_interneta\_v\_povsednevnoy\_zhizni\_sovre mennogo\_cheloveka\_/
- \* http://www.fabricasaitov.ru/articles-prices-site-creation.html
- https://codebra.ru/ru/lessons-html/dating/2/1
- https://yura-blog.ru/likbez/plyusy-i-minusy-konstruktorov-sajtov.html
- $\mathcal{M}$  https://www.senao.org/sayt-vizita-chto-eto-takoe/sayt-vizit $\mathcal{M}$